## **Project 1 Dream Life - Search Engines**

9007610: 4.01, 09, 10, 14, 6.01, 04, 05,06, 07, 08

- 1. Purpose: Introduce search engines and meta crawlers using stats and explain features. Capturing pictures and info from the net. Manipulate text and embedded objects.
- Assignment: For all sections,

Type the title (Dream spouse, Dream car ...) and use text effects to make the title standout. Titles should be enlarged yellow lettering with a blue outline.

'Use a different search engine or metacrawler each time you do a search. List the engines and crawlers at the end of each section. Put an outside border around your list of engines and crawlers.

a. **Dream spouse – Face pic, Biography** – Capture a picture off the internet and crop it so it is about 1x1 inches. Use only the corner handles to size it, so you do not lose aspect. Put a 4 pixel black border around it and word wrap it square. Cut and paste a biography off the internet so the text flows around the picture.

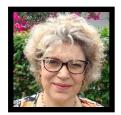

b. **Dream house** - Pic, Description, Cost -Capture a picture, like before. Make a collage of overlapping pictures of the rooms by right clicking the pictures and using the send back and bring forward options. Use the format tab to change the shape of the pictures.

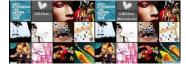

c. **Dream car - Pic, Description**, Capture a picture, crop it, and place it to the right of your car description and cost. Make a table that Title Title Title Title Title Body Body Body Body compares your car to someone else's car, showing it to be Body Body Body Body Body superior. (Choose things like price, 0-60 acceleration, EPA Body Body Body Body Body Body Body Body Body Body rating, gas milage, safty, cargo space, passengers, etc.

Choose the items so your car wins.) Use the design tab to make your table attractive. Use a design that highlights every other row.

d. **Dream Job** - **Pic, Description, Salary** - Capture three pictures of a person doing your dream job and crop them and wrap them so they fit well with the text. For the text, find someone on line talking about what the job is like for those who work it day in and day out, and cut and

paste that text in.

e. Dream pet - Pic, Description, Cost, Upkeep -Provide pictures of the animal, information on initial expense, on-going expense, care requirements and a description of the animal and its habits. On this one, be creative. Add features to make the display attractive, like making the picure circular. Show off your abilities.

## 3. Basic Procedure:

- a. Type titles and use text effects to make them yellow with a blue outline.
- b. Search information using the binary search methods discussed in class. Crop, shape, order, and wrap the pictures you find using MS Word.
- c. Add and format pictures and tables so they work well with the text. Make sure they are aligned to margins.
- d. Add the bibliography at the end.

## 4. Bibliography:

- a. List all <u>engines and crawlers</u> used in the preparation of the section above. (Use a quick identifier like google, excite, icerocket )
- b. Follow that with the <u>URL of the sites</u> used to produce the information & pics in your report.
- c. Put an outside border around your bibliography.

Show your report, to the instructor with your name on it. Be sure all pictures are sized and cropped. Be sure the titles are outlined. Be sure the bibliography is outlined.